# Quick reference guide for suppliers

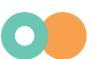

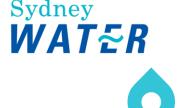

# 'es

# Accessing supplier questionnaires and sourcing opportunities

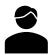

#### Follow this guide:

- If you have previously submitted a response to a Sydney Water supplier questionnaire / sourcing opportunity (e.g., Prequalification, Registration, Sourcing Event, Onboarding, <u>excluding</u> Expression of Interest/Supplier Self-Registration Request).
- If your organisation has already linked their SAP Ariba account with Sydney Water.

#### Related Sydney Water guide:

To respond to your <u>first</u> Sydney Water supplier questionnaire / sourcing opportunity, do so <u>via email invitation</u> and follow <u>Logging in or signing up to SAP Ariba</u> instead.

#### Related **SAP** video tutorial:

Disclaimer: Please be aware that not all features demonstrated in the video may be enabled or available for Sydney Water.

Creating Users (3:47 Mins)

### **Minimum requirements**

To access our supplier questionnaires / sourcing opportunities:

- 1. You must be created as a user of the Ariba account your organisation has linked with Sydney Water for sourcing and supplier management with permission **Access Proposals and Contracts**.
  - a. Email <a href="mailto:businessconnect@sydneywater.com.au">businessconnect@sydneywater.com.au</a> if you need to confirm the Ariba Network ID (ANID) your organisation has linked with us.
  - b. <u>Contact your Ariba account administrator</u> to understand the roles and permissions that have been assigned to you.

Refer to <u>SAP documentation</u> for creating users and <u>Permissions you can assign to users</u> for the full list of Ariba permissions. Creating users and allocating permissions on your Ariba account is the responsibility of your administrator, not Sydney Water.

- 2. When you are added as a new user of the ANID your organisation has linked with us, notify <a href="mailto:businessconnect@sydneywater.com.au">businessconnect@sydneywater.com.au</a> so you are approved as a contact in our supplier management system.
- 3. Access to our supplier questionnaires / sourcing opportunities is provided at the supplier contact level, not organisation level. If you do not see the supplier questionnaire / sourcing opportunity:

- a. Email <u>businessconnect@sydneywater.com.au</u> for supplier questionnaires or the contact for the Sydney Water sourcing opportunity so we can confirm who in your organisation the supplier questionnaire / sourcing opportunity was sent to.
- b. Once identified, you must contact the original recipient and request that you be added as a member of the **Response Team** for the relevant supplier questionnaire / sourcing opportunity. To learn more about **Response Team** functionality, refer to <u>Responding to supplier questionnaires and sourcing</u> opportunities in section **Add a colleague as member of response team**.
- c. If the original recipient is no longer with your organisation, request <u>businessconnect@sydneywater.com.au</u> to escalate your issue to Sydney Water Procurement Systems.

## 1. Log in

Log in to https://proposals.seller.ariba.com.

# 2. Understand Proposals and Questionnaires main screen

- 1. Ensure you are in **Ariba Proposals and Questionnaires** by clicking the dropdown **■** on the upper-left corner of the application. If you are not able to select this option, it means you are already in Ariba Proposals & Questionnaires section.
- 2. Ensure Sydney Water is selected. If Sydney Water does not show up, click More...
- 3. Ensure you can see the table headings **Title**, **ID**, and **Time**.
- 4. Click on the relevant document link to open the proposal / questionnaire to provide / revise and submit response. Note that the document must be in status **Open**.

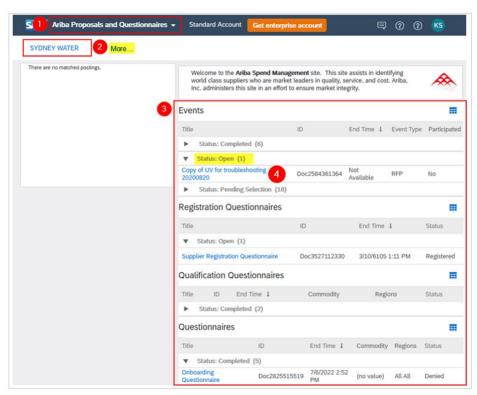

Accessing Supplier Questionnaires and Sourcing Opportunities Version: 3

Document uncontrolled when printed

#### Important information:

If you see a grey area instead of a table on the middle right of the page, disable pop-up and ad-blockers.

## 3. Understand proposal / questionnaire structure

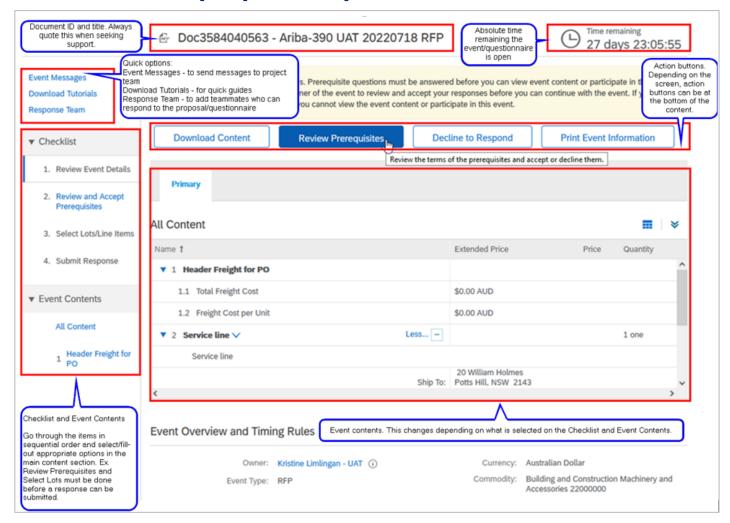

### 4. Support

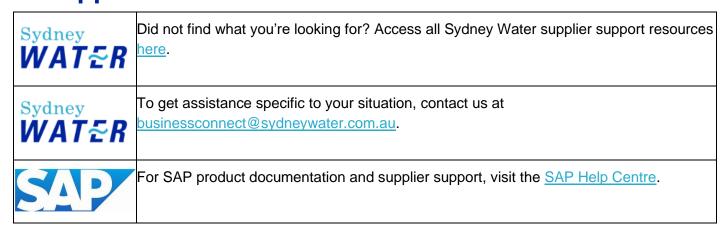

Accessing Supplier Questionnaires and Sourcing Opportunities Version: 3

Document uncontrolled when printed